- "vi" stands for the VIsual editor.
- Newest forms such as vim and qvim are much more featureful than the original barebones editor.
- It's "standard" on all Unix machines, and a great way to get emacs going!
- While it doesn't make automatic backups of files edited, it also doesn't leave tilde files all over the place.
- It is generally quite efficient.

<span id="page-0-0"></span>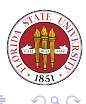

The vi editor is invoked by issuing the command in the following form. The  $-r$  option is for recovering a file where the system crashed during a previous editing session. The  $-t$  option is to indicate the position within a file the editing should start.

vi [-t tag] [-r ] filename

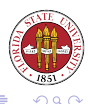

- **o** It has has three main modes:
	- character input mode: where text can be entered
		- insert, append, replace, add lines
	- window mode: where regular commands can be issued
		- basic cursor motions
		- screen control
		- word commands
		- **a** deletions
		- control commands
		- **•** miscellaneous commadns
	- line mode: where ex or ed commands can be issued

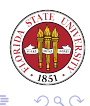

**◆ ロ ▶ → 伊** 

After invoking  $\forall i$ , the user is in the window command mode. There are a few different commands to enter character intput mode. At that point, a user types in any desired text. The user then uses the ESC key to return back to command mode.

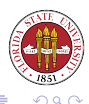

## Commands to enter Character Input Mode

a append text after the cursor position A append text at the end of line i insert text before the cursor position I insert text before the first nonblank character in the line o add text after the current line O add text before the current line (letter O) rchr replace the current character with ''chr'' R replace text starting at the cursor position

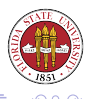

∢ ロ ▶ . ∢ 伊 ▶ . ∢ ヨ.

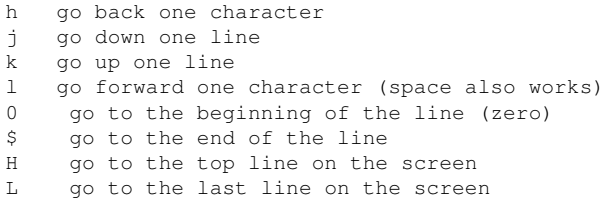

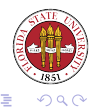

不适下

 $4.41\pm0.4$ 

€  $\,$   $\,$ ∍  $\mathbf{p}_i$  w position the cursor at the beginning of the next word b position the cursor at the beginning of the last word e position the cursor at the end of the current word

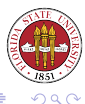

[Unix Tools: Program Development 1](#page-0-0)

イロト (何) イヨト (ヨ)

^U scroll up one half page ^D scroll down one half page ^B scroll up one page ^F scroll down one page ^L redisplay the page

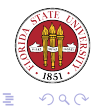

\*ロト→個→→ \*目→ \*目→

- dd delete the current line
- D delete text from the cursor to the end of the line
- x delete character at the cursor
- X delete character preceding the cursor
- dw delete characters from the cursor to the end of the word

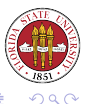

[Unix Tools: Program Development 1](#page-0-0)

イロト イ伊ト イヨト イヨト

/pattern search forward for "pattern" search forward for last "pattern" ?pattern search backward for "pattern" ? search backward for last "pattern" n re-perform the last / or ? command

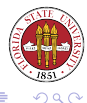

イロト イ伊ト イヨト イヨト

u undo previous command U restore entire line Y save current line into buffer p put saved buffer after cursor position P put saved buffer before cursor position J join current line with following line % position cursor over matching "(", ")", "{", or "}" ZZ save file and exit (same as :wq)

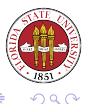

イロト イ伊ト イヨト イヨト

## You can specify how many times a command is to be performed:

3dd delete 3 lines 4w advance 4 words 7x delete 7 characters 5n perform last search 5 times

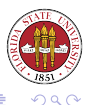

[Unix Tools: Program Development 1](#page-0-0)

イロトス 伊 トス ミトス 手

The ctags and etags programs let you take in a set of source files as input and creates a tags/TAGS file as output. The tags file contains for each function and macro

- Object name
- File in which the object is defined.
- Pattern describing the location of the object.

The output of etags is also useful with emacs.

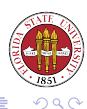

## You can use the  $-t$  option when invoking  $v_i$  to find a particular function.

- vi -t main
- vi -t max

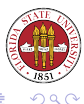

 $\rightarrow \equiv$ 

ミッ

[Unix Tools: Program Development 1](#page-0-0)

 $\leftarrow$   $\Box$ 

母

There is a graphical version of vi called gvim.

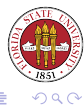

重きす重き

[Unix Tools: Program Development 1](#page-0-0)

4 0 8 4

母  $\,$   $\,$  u

Can use the **N**u command to undo multiple changes, as opposed to  $v_i$ , which can only undo the last change. Each time you enter u, the previous change is undone.

<span id="page-15-0"></span>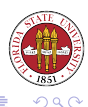